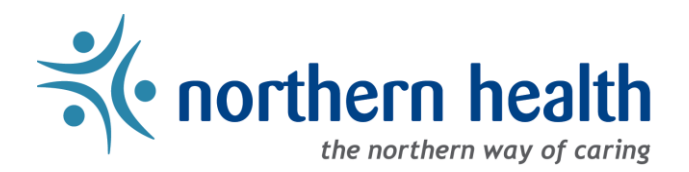

# mySchedule Manager Guide – How to Use mySchedule Quick Dial – EARL

### **Introduction**

mySchedule Quick Dial lets employees send information to mySchedule through the phone. Employees will report an absence by calling mySchedule Quick Dial and selecting option 1, the Employee Absent Reporting Line. Currently option 1 is the only option available to select in mySchedule Quick Dial. In the future, mySchedule Quick Dial may offer options for employees to send other information to mySchedule.

What do we name this process?

- − **mySchedule Quick Dial – Option 1 – Employee Absence Reporting Line** (EARL) is a long name
- − So, we shortened it to **mySchedule EARL**

This document outlines how to review Quick Dial calls from employees through mySchedule. For information on notification settings for your units, please see the mySchedule EARL Notifications and EARL Settings document.

#### **1. General Information**

- a. The number for Quick Dial is **1-855-603-9082**
- b. No actions are required for these menus everything in these menus is for your information only.
- c. For their own use, Staffing may make notes on EARL absence-call records to clarify actions.

### **2. Instructions – Quick Dial Dashboard**

The **Quick Dial Dashboard** allow you to quickly review the status of any absence-call your employees have made to Quick Dial **today** or **yesterday**.

a. To access the **Quick Dial Dashboard**, select **Quick Dial** from the menu bar, and click **Dashboard** from the drop-down menu.

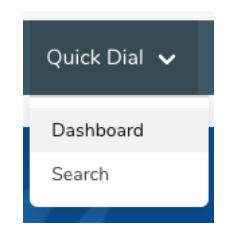

- b. The **Quick Dial Dashboard** is colour-coded:
	- **Green entries** Either no calls or all calls have been processed by Staffing Services
- **Yellow entries** At least one call in this section has arrived in the last 15 minutes and is waiting for processing
- **Red entries** At least one call in this section has been waiting for processing for more than 15 minutes

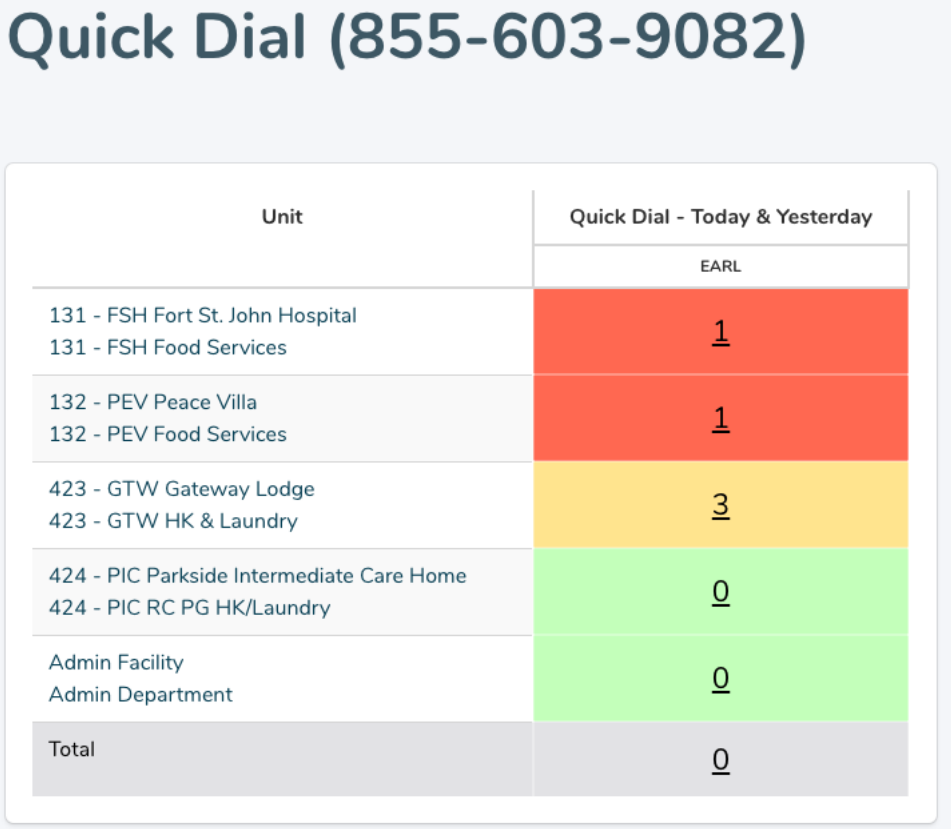

- c. Your list of units will appear along the left-side of the page. Select the unit name on the left side, or the number on the right side in any of the highlighted sections to view the **Quick Dial Recent Recordings** page.
- d. The **Quick Dial Recent Recordings** page will list details about the absence-calls your employees have made, and their processing status:

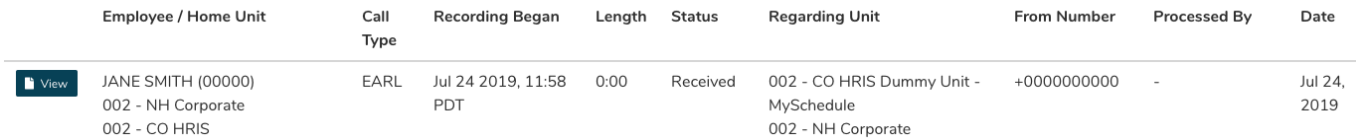

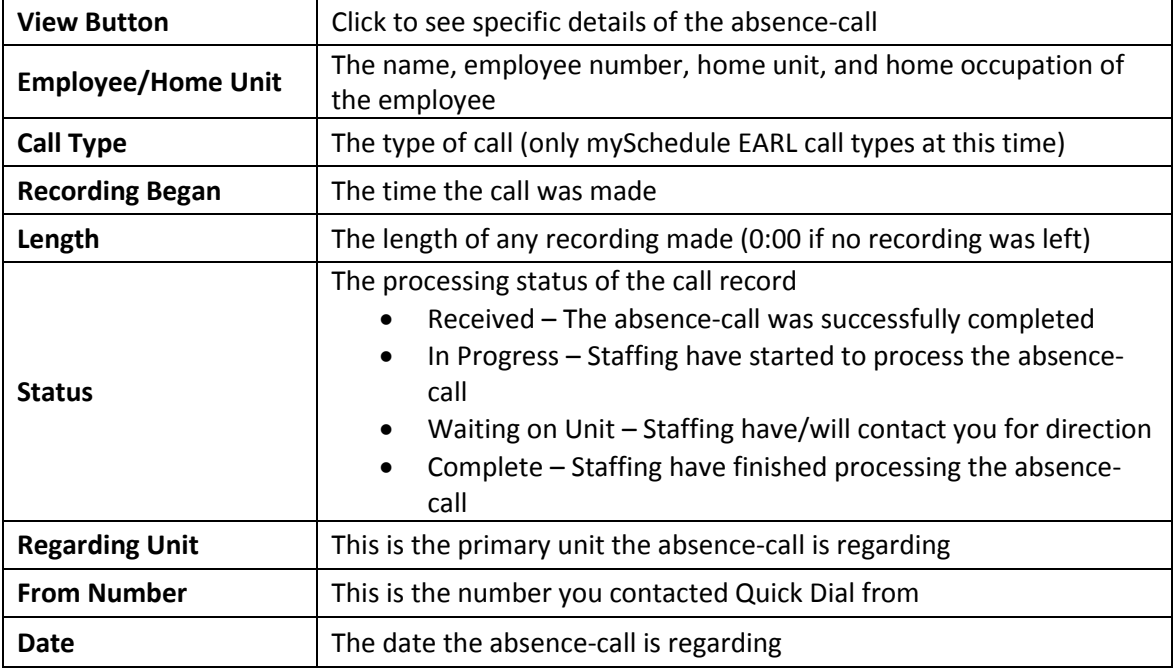

#### e. The **View Recording** page can be accessed by selecting the View button

#### f. The **View Recording** page is separated into two sections:

- i. Information Regarding the Absence-Call
- ii. Leave Request (EARL) Details

Information Regarding the Absence-Call:

Called In By Employee: JANE SMITH From Number: 000-000-0000 Call Start Time: Jul 24 2019, 11:55 PDT Call Status: COMPLETED Recorded At Time: Jul 24 2019, 11:58 PDT Recording Length: 0:00 Recording Type: EARL **Processing Status: RECEIVED** Listened: Unset Time Until Listened To: Unset Processed: Unset Total Time Spent Processing: Unset Call Record: F View Listen: No recording file available. Regarding Unit: 002 - CO HRIS Dummy Unit - MySchedule 002 - NH Corporate

**Processing Action:** None

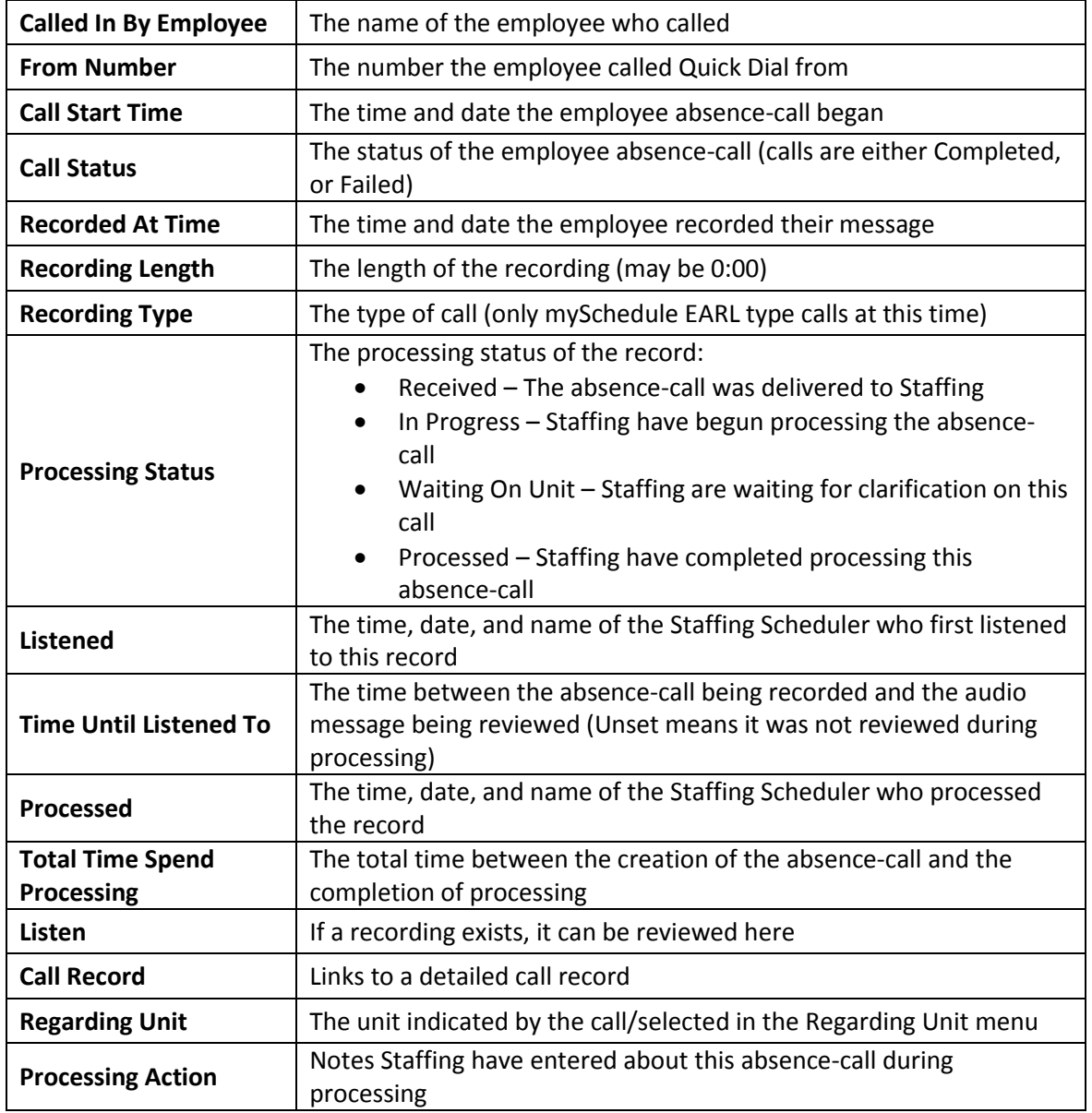

## Leave Request (EARL) Details:

#### **Leave Requests**

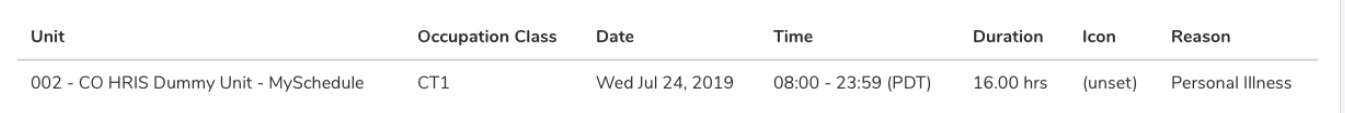

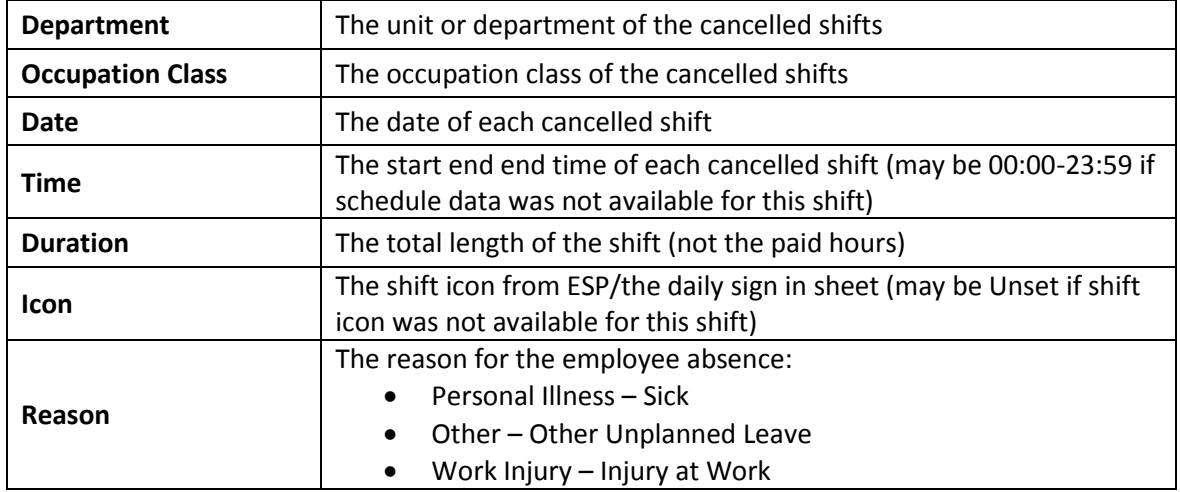

## **3. Instructions – Search Quick Dial Recordings**

The **Search Quick Dial Recordings** feature allows you to access the past and present Quick Dial records for all of your units.

a. To access this feature, select Quick Dial on the menu bar, and click on Search from the drop-down menu:

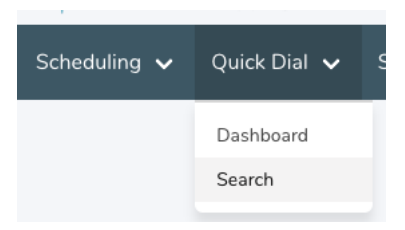

b. This menu will display a number of options to filter for specific records. To see all records, select Search without entering any other information.

#### **Search Filter Options:**

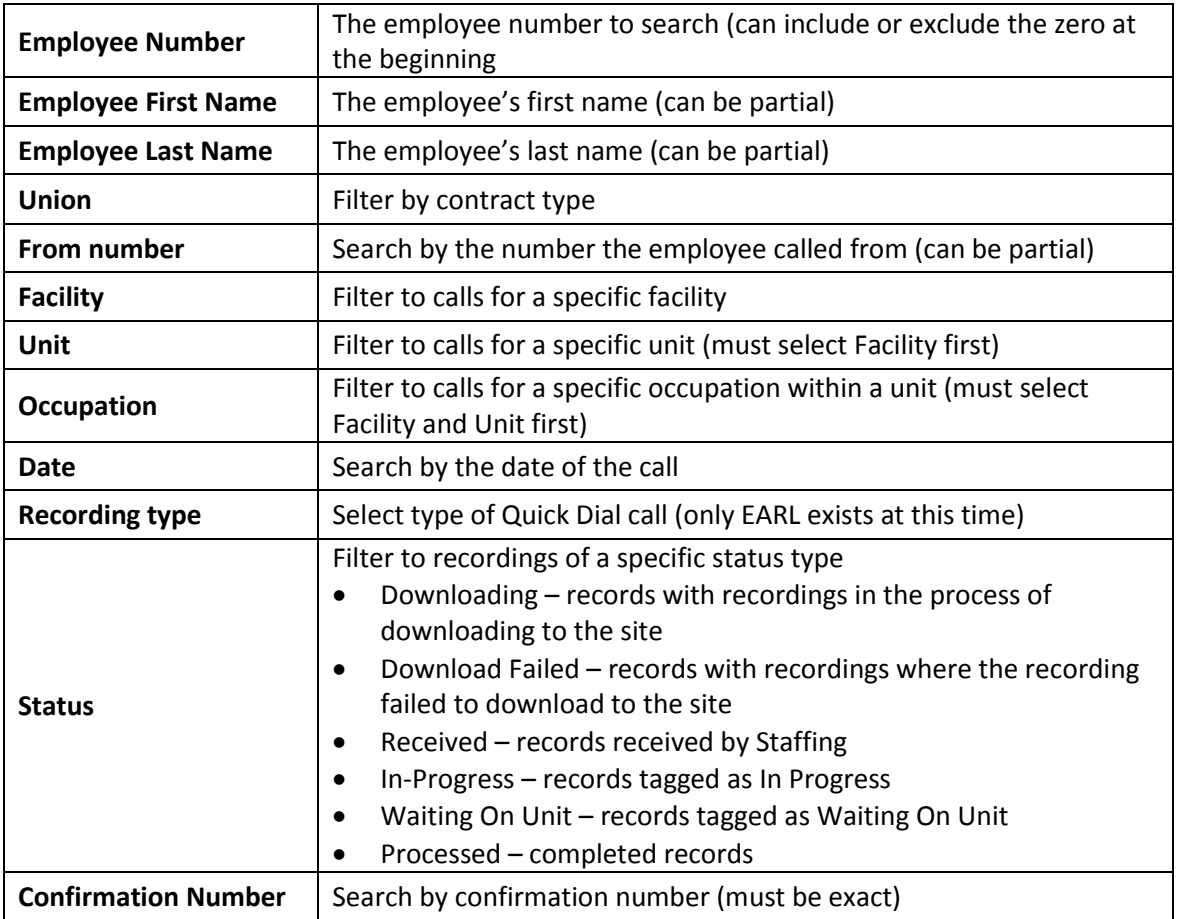

c. The **Quick Dial Recent Recordings** list will display. See sections 2.d., 2.e., and 2.f. above for more details on this page.

## **4. EARL FAQ/Troubleshooting**

Here is some additional information on some of the most common questions and concerns regarding EARL notifications. If the information here does not resolve your concerns, please contact mySchedule support at [myschedule@northernhealth.ca](mailto:myschedule@northernhealth.ca)

- a. I did not receive an EARL notification, but I am set up to receive notifications for that unit:
	- a. The most common source of missed EARL notifications is employees selecting a different unit during the call process. For most employees, confirming they are cancelling their regularly scheduled shift should route the EARL correctly. In these cases, employees are indicating they are not cancelling their regular shifts, and are then indicating the wrong unit when asked to confirm where they are cancelling the shift.
	- b. Some employees hang up before completing the full process this can result in an EARL record not being created. The script has been modified to make this clearer.
	- c. If you have set a personal email for your mySchedule profile, it will notify this address unless your NH email is specifically identified in the configured routes as an email contact.
- b. I received multiple emails for one EARL:
	- a. Each recipient of an EARL is sent a separate email, so if you are on the list as a recipient and you also belong to a distribution list that receives the EARLs, you will receive multiple emails.
	- b. It is also possible the employee made multiple calls if the date or time in the Record Creation Date field of their email is different, the employee entered their information more than once.
- c. My employees say they can't cancel multiple shifts:
	- a. Employees can absolutely cancel multiple shifts the first question separates one day sick calls for today or tomorrow from all other call types – to cancel multiple days, or shifts for any other reason, employees should select 2. The script has been updated to make this process clearer.
- d. My employees say they left a message, but I did not receive it:
	- a. Check the Notification Rules for your unit to see which number is set as the transfer number. If this is not the correct number for the unit, it can be updated from this menu.
	- b. Your employee may have recorded a message in Quick Dial and not on your voicemail these can be accessed through the Quick Dial menu in mySchedule. The script has also been updated to emphasize the importance of completing the call transfer to your preferred number.
	- c. If your employee cancelled multiple shifts in one call, and the earliest was a shift in a unit belonging to another manager, the call would transfer to that manager's call transfer number as that is the most urgent vacancy.